### II Esercitazione: S.O. & Fortran 77

Francesco Battista

Corso di Calcolo Numerico <sup>1</sup>DIMA, "Sapienza" University of Rome, Italy

<span id="page-0-0"></span>February 9, 2014

Francesco Battista [II Esercitazione: S.O. & Fortran 77](#page-14-0)

**1** Brevi cenni sulle architetture informatiche

<sup>2</sup> Introduzione ad Ubuntu: il terminale

<sup>3</sup> Introduzione ai linguaggi di programmazione: Fortran 90

scrivere i vari programmi autonomamente al computer

ripetere a casa i programmi che si svolgono in aula

quando vengono assegnate le esercitazioni svolgerle prima di venire a lezione

## Architettura di un calcolatore I

Architettura 'Von Neumann' (1945 circa)

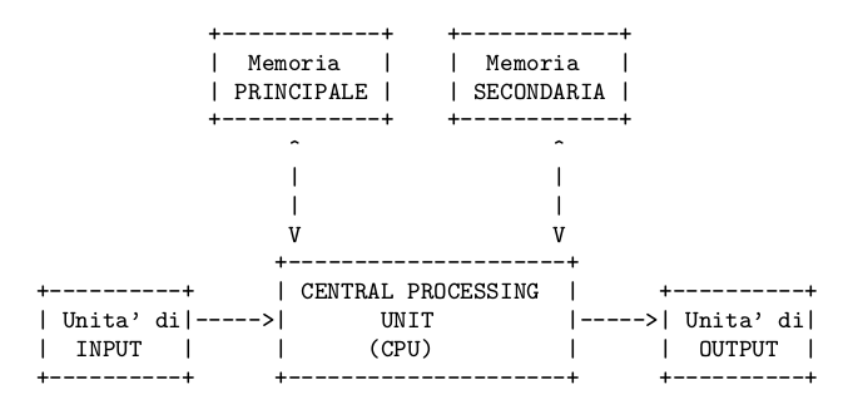

La quantità di informazione è misurata in Bit

- $\bullet$  Bit (quantità binaria 1/0, acceso/spento)
- $\bullet$  8 bit = Byte
- CPU: frequenza di istruzioni o di clock GHz; indirizzamento di memoria 32/64 bit (Intel, Pentium, ... )
- *Memoria principale*: veloce, non persistente e costosa (fino a 4Gb). La più conosciuta è la RAM (Random Access Memory lettura/scrittura)
- Memoria secondaria: lenta, persistente e poco costosa. Magnetica Hard Disk (fino a 4Tb). Ottica CD, CD-ROM o DVD.
- Dispositivi input: tastiera, mouse, microfono, videocamera...
- Dispositivi output: schermo, stampante, altoparlante ...

## Fondamenti di Programmazione

- La CPU comprende solo comandi in formato binario.
- Si può `dialogare' con la CPU con un linguaggio superiore a quello binario:

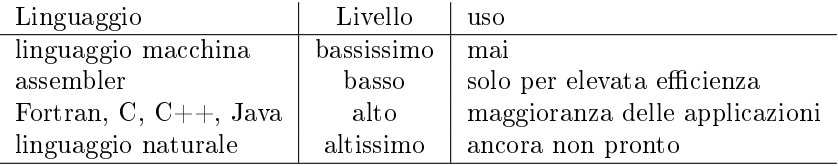

- Esistono diversi programmi commerciali che permettono di scrivere un programma ed eseguirlo
- quello di cui abbiamo bisogno noi è un compilatore ed un editor di testo (gedit, o per i più esperti/temerari vim)

## Ottenere il compilatore

- il terminale sarà utile per eseguire i comandi base necessari per compilare ed eseguire un programma (una sorta di prompt del dos di windows).
- barra degli strumenti digitare 'term':

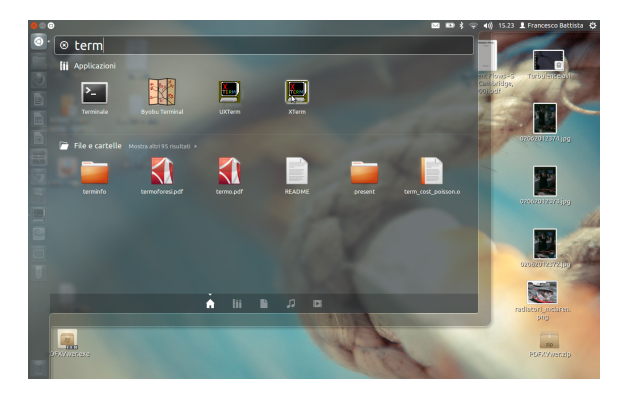

## Ottenere il compilatore

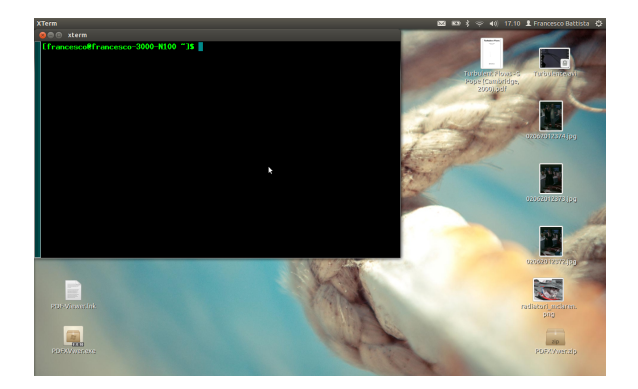

- comandi del terminale: riassunto sul sito [http://guide.debianizzati.org/index.php/Guida\\_ai\\_](http://guide.debianizzati.org/index.php/Guida_ai_comandi_da_terminale) [comandi\\_da\\_terminale](http://guide.debianizzati.org/index.php/Guida_ai_comandi_da_terminale)
- digitare sudo apt-get install gfortran
- immettere la password digitata in fase di istallazione
- è necessaria la connessione ad internet: farlo a casa

## Scrivere un programma: 4 Fasi

- Scrittura:
	- $\bullet$  scrittura del programma con apposito *editor*
	- salvatoggio su disco
	- le con estenzione `.f90'
- Compilazione:
	- trasformazione in linguaggio comprensibile da CPU
	- usiamo compilatore gfortran
	- $\bullet$  file con estenzione  $\cdot$ .o'
- Collegamento:
	- trasformazione in linguaggio comprensibile da CPU
	- usiamo apposito linker generalmente integrato nel compilatore
	- file eseguibile (in Unix assente estenzione in Windows .exe)
- Esecuzione/Verifica:
	- si esegue il programma
	- se l'esecuzione è quella attesa l'operazione è conclusa
	- altrimenti si riparte dall'inizio
- il primo linguaggio per cui è stato scritto un compilatore (1954) subendo svariate evoluzioni fino a Fortran 2003
- PRO: molto usato per il calcolo numerico, quindi esistono molte librerie già fatte
- CONTRO: in alcuni casi filosofia un po' vecchia (anni '50)
- $\bullet$  linguaggi alternativi: C, C++ e derivati
- la versione 90 non è la più vecchia, quello che faremo funzionerà anche con le versioni più recenti (95, 2003) ed in molti casi sarà varrà anche per la versione 77

## Il primo programma

```
1 ! File: ciao f902 ! Primo programma in Fortran 90
3 ! Questo programma stampa un messaggio a schermo
  4 PROGRAM ciao
5
6 ! Sezione esecutiva
 7 WRITE (* ,*) 'Ciao Mondo !'
8
9 ! Sezione conclusiva
10 STOP
11 END
```
- o oltre la colonna 71 bisogna andare a capo, mettendo il simbolo  $\&$ alla fine della riga
- il simbolo '!' indica l'inizio di un commento
- $\bullet$  fortran è CASE INSENSITIVE

# Il primo programma

- Commenti: sono opzionali ma utili, se non troppi, il compilatore non li vede.
- Intestazione: nome del programma, SIGNIFICATIVO
- **·** Istruzioni
- **Conclusione**
- Parole Chiave: PROGRAM WRITE STOP END
- non si possono cambiare per convenzioni sono maiuscole su alcuni editor vengono colorate diversamente.
- il nome del programma
	- <sup>1</sup> deve iniziare con un carattere alfabetico
	- <sup>2</sup> dal secondo carattere puó contenere cifre decimali o ['\\_'](_)
	- <sup>3</sup> può essere lungo al massimo 31 caratteri

## Il secondo programma

```
1 ! File: assegnazione.f90
2 ! Questo programma legge e stampa a schermo un numero
3 PROGRAM assegnazione . f90
4
  5 ! Sezione dichiarativa
6 IMPLICIT NONE
7 INTEGER :: i
8
9 ! Sezione esecutiva
10 WRITE (* ,*) 'Scrivi un numero intero '
11 READ (* ,*) i
12
13 WRITE (* ,*) 'Hai scritto ',i
14
15 ! Sezione conclusiva
16 STOP
17 END
```
#### Sezione dichiarativa

- Prima parte del programma
- nome del programma, dichiarazione di costanti e variabili
- operazioni non eseguibili ma funzionali per il compilatore

### Sezione esecutiva

- 'cuore del programma'
- istruzioni eseguibili
- utilizza variabili dichiarate in 'sezione dichiarativa'

#### Sezione conclusiva

istruzioni che chiudono il programma

## UNA VOLTA SCRITTO IL PROGRAMMA VA COMPILATO PER OTTENERE L'ESEGUIBILE

gfortran [nome\\_file.f90](nome_file.f90)

Si ottiene un file che si chiama 'a.out'

gfortran -o [nome\\_exe](nome_exe) [nome\\_file.f90](nome_file.f90)

Si ottiene un file che si chiama 'nome exe'

l'esecuzione del programma:

<span id="page-14-0"></span> $'$  /a.out' oppure '.[/nome\\_exe](nome_exe)'